## www.SarkariExam.com

# **MP Vyapam ASI LDC Final Result 2017**

### Course Name - 508

#### **Important Date**

Date of Examination-07-Oct-2017,08-Oct-2017

#### <u>How to View the Result</u>

#### **Instructions for Downloading the MP Vyapam ASI LDC Final Result 2017:**

1. In order to check the final result, applicants must open the official website of MP Vyapam to check the result. - www.vyapam.nic.in

2. In the home page the link of Final Result : Assistant Sub Inspector (LDC), Subedar (Stenographer ,LDC) Recruitment Test for Police H.Q.(Home), 2017 will be displayed

3. After clicking on the link, candidates will be redirected to a new page.

4. Here applicants should enter the following details:

Roll Number (as mentioned in their Admit Card) Date of Birth Then click on Search.

4. The candidates will get the access to the final result after submitting the details

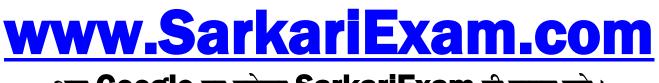

अब Google पर हमेशा SarkariExam ही टाइप करे।